This product is RoHS compliant.

CE790 Digital KVM Extender Quick Start Guide

## Système d'extension numérique CE790 Digital KVM Extender – Guide de prise en main

#### CE790 Digitale KVM-Verlängerung Kurzanleitung

## Sistema digital de extensión KVM CE790 Guía rápida

### **Requisitos**

## Requirements

#### Consoles

1. KVM Port Section 4. Select Pushbutton 2. RS-232 Serial Port 5. LEDs 3. OSD Pushbutton

• A VGA, SVGA, SXGA, UXGA, or multisync monitor capable of the highest resolution that you will be using on any computer in the installation • A USB keyboard • A USB mouse

### **Computers**

Les composants suivants doivent être installés sur chaque ordinateur à connecter au système SVGA, SXGA, UXGA ou Mul

The following equipment must be installed on each computer that is to be connected to the system: • A VGA, SVGA, SXGA, UXGA, or multisync card. • USB host controller and Type A USB port.

#### Cables

1. Section des ports KVM 4. Bouton de sélection 2. Port série RS-232 5. Voyants 3. Bouton OSD

• For optimal signal integrity, and to simplify the layout, we strongly recommend that you use the high quality custom USB KVM Cable that is provided with this package.

## Hardware Review O

### CE790T (Transmitter) Front View

## Configuration minimale

### Consoles

• Un moniteur VGA, SVGA, SXGA, UXGA ou Multisync prenant en charge la plus haute résolution utilisée sur les ordinateurs de l'installation. • n clavier USB. • Une souris USB.

### **Ordinateurs**

• Un contrôleur d'hôte USB et un port USB de type A.

#### Câbles

## Presentación del hardware @ Vista frontal del CE790T (transmisor)

• Pour assurer une réception optimale du signal et simplifier l'installation, il est fortement recommandé d'utiliser le câble KVM USB spécifique de haute qualité fourni avec le système d'extension.

## Description de l'appareil  $\Omega$

#### Transmetteur CE790T – Vue avant

#### Voraussetzungen

#### Konsolen

• Ein VGA-, SVGA-, SXGA -, UXGA- oder Multisync-Monitor, der in der Lage ist, die höchste Auflösung darzustellen, die Sie auf einem der zu installierenden Computer verwenden möchte • Eine USB-Tastatur. • Eine USB-Maus.

#### **Computer**

Auf den Computern, die mit dem System verbunden werden sollen, muss mindestens Folgendes installiert sein: • Eine VGA-, SVGA-, SXGA-, UXGA- oder Multisync-Grafikkarte. • USB-Host-Controller und USB-Anschluss Typ A.

#### Kabel

• Daher und zur Vereinfachung des Aufbaus empfehlen wir, dass Sie das mitgelieferte, hochwertige individuelle USB-KVM-Kabelsets des Herstellers verwenden.

1. Stromeingangsbuch 2. Audioports 3. LAN-Port 4. Konsol¬ports 5. Erdungsanschluss (seitliche Ansicht)

#### Vorderseitige Ansicht CE790T (Sender)

1. KVM-Portabschnitt 4. Auswahl-Drucktaste 2. Serieller RS-232-Port 5. LED-Anzeigen 3. OSD-Drucktaste

#### Consolas

• Un monitor VGA, SVGA, SXGA, UXGA o MultiSync capaz de representar la resolución más elevada que vaya a usar con cualquiera de los ordenadores a instalar • Un teclado USB • Un ratón USB

#### **Ordenadores**

1. Entrada de alimentación 2. Puertos de audio 3. Puerto LAN 4. Puertos de consola 5. Terminal de tierra (vista lateral)

En cada ordenador que vaya a conectar al sistema se tienen que instalar los siguientes componentes: • Una tarjeta gráfica VGA, SVGA, SXGA, UXGA o Multisync • Una controladora USB y un puerto USB de tipo A

### Cables

• Para garantizar una recepción optima de la señal y simplificar el sistema, recomendamos vivamente que use el cable KVM USB personalizado de alta calidad incluido con el dispositivo.

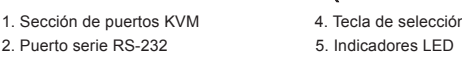

3. Tecla de invocación del menú OSD

### CE790R (Receiver) Front View

1. RS-232 Serial Port 2. OSD Pushbutton 3. Select Pushbutton 4. LEDs

#### CE790T/CE790R Rear View/Side View

1. Power Jack 2. Audio Ports 3. LAN Port 4. Console Ports 5. Grounding Terminal (Side View)

### Hardware Installation

#### Rack Mounting

For convenience and flexibility, the CE790T and CE790R can be mounted on system racks. To rack mount a unit do the following: 1. Using the screws provided in the Rack Mount Kit, screw the mounting bracket into

4. For control of serial devices, connect the RS-232 serial port on the transmitter to a serial port on the computer

# the top or bottom of the unit.

2. Screw the bracket into any convenient location on the rack.

 Note: These screws are not provided. We recommend that you use M5 x 12 Phillips Type I cross, recessed type screws.

#### Setting Up Point to Point / Network installation <sup>®</sup>

## Récepteur CE790R – Vue avant

1. Port série RS-232 2. Bouton OSD 3. Bouton de sélection 4. Voyants

### Consoles CE790T/CE790R Vue arrière/ Vue latérale

1. Prise d'alimentation 2. Ports audio 3. Port LAN

### Mise en place d'une installation réseau / point à point <sup>®</sup>

4. Ports de console 5. Prise de terre (vue latérale)

Installation du matériel

Pour monter une console sur bâti, procédez comme suit

Montage sur bâti

Pour un plus grand confort, les consoles CE790T et CE790R peuvent être montées sur bâti.

1. Vissez le support de montage sur bâti sur la partie supérieure ou inférieure de l'appareil à l'aide

des vis fournies.

2. Vissez le support au bâti dans la position désirée.

Remarque : les vis ne sont pas fournies. Il est conseillé d'utiliser des vis cruciformes

à têteà empreinte M5 x 12 Philips de type I.

## Vorderseitige Ansicht CE790R (Empfänger)

1. Serieller RS-232-Port 2. OSD-Drucktaste 3. Auswahl-Drucktast 4. LED-Anzeigen

#### Rückseitige Ansicht des CE790T/CE790R/ Seitliche Ansicht

## Hardware installieren

#### Rack-Montage

Um mehr Flexibilität und Komfort zu bieten, kann der CE790T bzw. CE790R im Rack eingebaut werden. Um ein Gerät im Rack einzubauen, gehen Sie folgendermaßen vor: 1. Verwenden Sie die mitgelieferten Schrauben, um den Montagerahmen auf die Ober- bzw. Unterseite des Gerätes zu schrauben.

2. Verschrauben Sie die Halterung mit einem freien und geeignet gelegenen Einschub am Rack.

 Hinweis: Die Schrauben sind nicht im Lieferumfang enthalten. Wir empfehlen die Verwendung von Kreuzschlitzschrauben des Typs M5 x 12 mit versenktem Kopf.

## Vista frontal del CE790R (receptor)

1. Puerto serie RS-232 2. Tecla de invocación del menú OSD 3. Tecla de selección 4. Indicadores LED

### CE790T / CE790R Vista posterior

## Instalación del hardware

#### Montaje en rack

Para un mayor confort y más flexibilidad, el CE790L y el CE790R pueden montarse en un rack. Para montar un equipo en el rack, haga lo siguiente: 1. Atornille el marco de montaje en la parte superior o inferior de la unidad con los tornillos incluidos con el kit para montaje en rack.

2. Atornille los rieles en una posición deseada del rack.

Nota: los tornillos necesarios no vienen incluidos con la unidad. Le recomendamos que utilice tornillos empotrados de estrella / cruz M5 x 12 de tipo I.

## Configurar la instalación de red punto a punto <sup>o</sup>

www.aten.com

www.aten.com

www.aten.com

www.aten.con

Note: In a point-to-point configuration, no administrator setup of the units is necessary. In a networked installation, if there is only one system connected to the TCP/IP LAN the CE790 will work with the preconfigured factory default network settings. If there are multiple units on the TCP/IP LAN, the units must be configured with unique IP addresses.

Make sure that all the equipment to be connected up is powered Off. Refer to the installation diagrams do the following:

- 1. At the transmitter site, plug the cables from the console devices (mouse, keyboard, monitor, microphone, speakers) into their ports on the Console section on the rear of the CE790T transmitter. Each port is marked with an appropriate icon to indicate itself.
- 2. Plug the appropriate connectors on the USB KVM cable supplied with this unit into their ports on the KVM section on the front of the CE790T transmitter.
- 3. Plug the connectors on the other end of the USB KVM cable into the appropriate ports on the computer. Each connector is marked with an appropriate icon to indicate which it is.
- Note: If you are combining the CE790 with a KVM switch, the other end of the USB KVM cable plugs into the appropriate ports on the KVM switch.

10. For a networked configuration only: Use the OSD to configure the network settings for the CE790 T and CE790R units. Repeat these steps for every CE790 system you wish to install on the TCP/IP LAN.

## **Operation @** Invoking the OSD

- 5. a. For a point-to-point configuration, connect one end of a Cat 5e cable to the CE790T's LAN port (located on the rear of the unit).
- b. For a networked configuration, use a Cat 5e to connect the CE790T's LAN port to the TCP/IP LAN.
- 6. Plug one of the power adapters (supplied with this package) into an AC source; plug the adapter's power cable into the CE790T's Power Jack
- 7. Next, at the receiver site, plug the cables from the receiver console devices (mouse, keyboard, monitor, speakers. microphone), into their ports on the Console section of the CE790R.
- 8. a. For a point-to-point configuration, connect the other end of the Cat 5e cable to the CE790R's LAN port (located on the rear of the unit).

## Utilisation @ Activation de l'affichage à l'écran (OSD)

Remarque : En configuration point à point, l'administrateur n'a pas besoin d'intervenir pour l'installation des unités. Pour une installation en réseau, si un seul système est connecté au réseau local TCP/IP, le système CE790 fonctionnera avec les paramètres réseau par défaut (à savoir, les paramètres définis en usine). En présence de plusieurs unités sur le réseau local TCP/IP, les unités doivent être configurées avec des adresses IP uniques.

## **Funktion @** OSD-Menü aufrufen

Assurez-vous que tous les appareils à connecter sont bien éteints. Veuillez vous reporter au schéma d'installation ci-dessous et procéder comme suit :

1. Côté transmetteur, branchez les câbles des dispositifs de consoles (souris, clavier, moniteur, microphone et haut-parleurs) sur les ports correspondants de la section de console située à l'arrière du transmetteur CE790T. Chaque port est identifié par une icône représentative.

> Wählen Sie das Ziel (CE790T) oder die Quelle (CE790R), um eine Verbindung mit dem betreffenden Gerät herzustelle

## **Funcionamiento @** Abrir el menú OSD

Nota: Puede cambiar la asignación de la tecla de acceso directo al menú OSD a la tecla [Ctrl] izquierda o derecha. Las teclas de acceso directo deben asignarse o las dos a la tecla Ctrl izquierda o las dos a la tecla Ctrl derecha.

4. Pour contrôler des dispositifs série, reliez le port série RS-232 du transmetteur à un port série de l'ordinateur.

- 5. a. En configuration point à point, branchez l'extrémité d'un câble de Catégorie 5e sur le port LAN du transmetteur CE790T (situé à l'arrière de l'appareil).
- b. En configuration réseau, reliez le port LAN du transmetteur CE790T au LAN TCP/IP à l'aide d'un câble de Catégorie 5e. 6. Branchez l'un des adaptateurs secteur fournis sur une prise de courant et sur la prise
- d'alimentation du transmetteur CE790T.
- 7. Ensuite, côté récepteur, branchez les câbles des dispositifs de console du récepteur (souris, clavier, moniteur, haut-parleurs et microphone) sur les ports correspondants de la section de console du récepteur CE790R.

### Point-to-Point-Netzwerk einrichten <sup>O</sup>

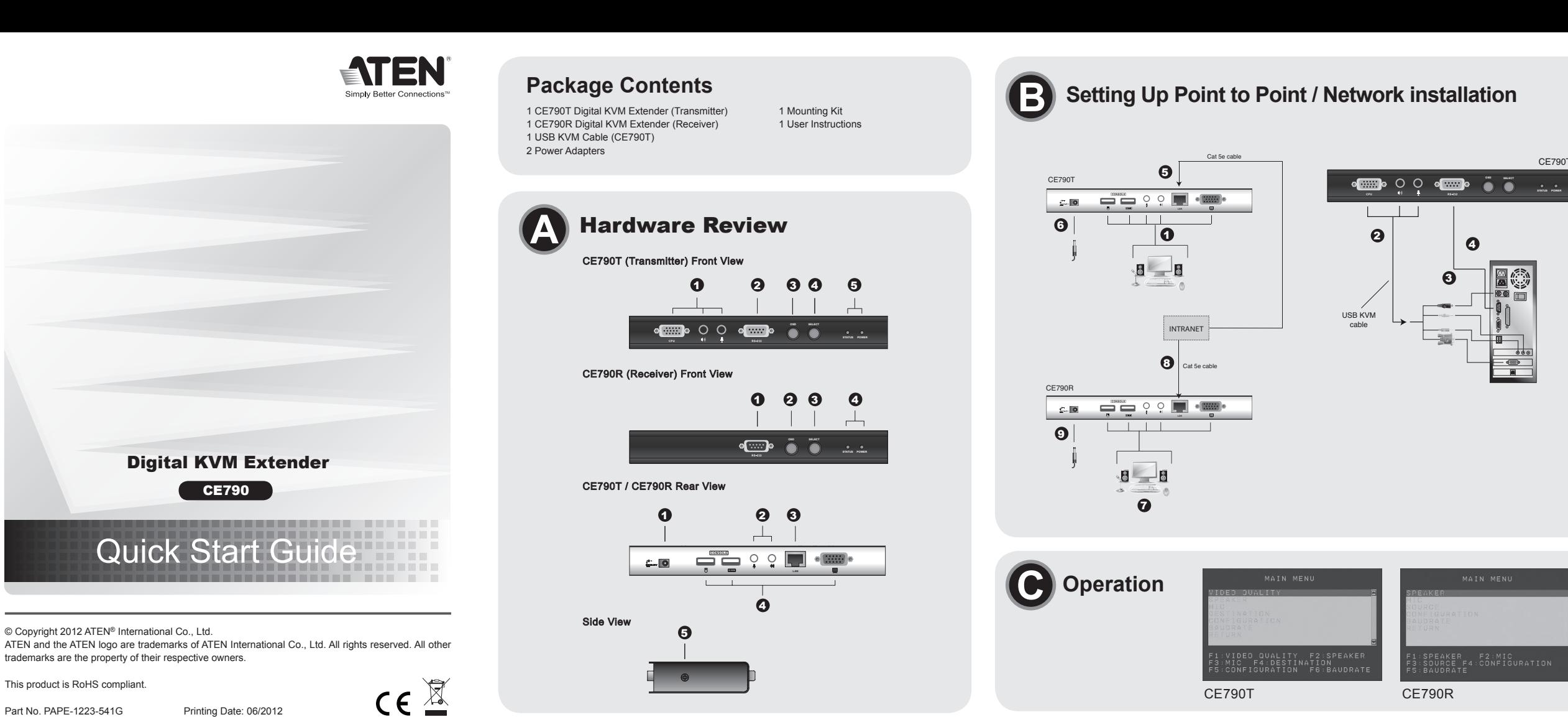

Hinweis: Bei der Point-to-Point-Installation ist keine Einrichtung durch den Administrator erforderlich. Bei der Netzwerkinstallation gibt es nur ein Gerät, das über TCP/IP mit dem LAN verbunden ist. Dabei arbeitet der CE790 mit den werksseitig voreingestellten Netzwerkparametern. Werden mehrere Geräte über TCP/IP mit dem LAN verbunden, muss jedem eine eindeutige IP-Adresse zugeordnet werden.

Schalten Sie alle anzuschließenden Geräte aus. Für die Durchführung der folgenden Schritte, siehe die untenstehenden Diagramme:

- 1. Verbinden Sie auf der Seite des Senders die Kabel der Konsolgeräte (Maus, Tastatur, Monitor, Mikrofon, Lautsprecher) mit den entsprechenden Buchsen im Konsolabschnitt auf der Rückseite des Senders CE790T.
- Jeder Port ist durch ein entsprechendes Symbol gekennzeichnet.
- 2. Verbinden Sie die geeigneten Stecker des mitgelieferten USB-KVM-Kabels mit den Buchsen im KVM-Abschnitt auf der Vorderseite des Senders CE790T.
- 3. Verbinden Sie die Stecker am anderen Ende des USB-KVM-Kabels mit den betreffenden Ports des Computers. Jeder Stecker ist durch ein entsprechendes Symbol gekennzeichnet.
- Hinweis: Wenn Sie den CE790 mit einem KVM-Switch kombinieren möchten, schließen Sie das andere Ende des USB-KVM-Kabels an die entsprechenden Ports des KVM- Switches an.

## Hardwareübersicht A

4. Zur Steuerung serieller Geräte verbinden Sie den seriellen RS-232-Anschluss des Senders mit einem seriellen Port am Computer.

- 5. a. Um eine Point-to-Point-Installation herzustellen, verbinden Sie das eine Ende des Kat. 5e-Kabels mit der LAN-Buchse (auf der Rückseite) des CE790T.
- b. Um eine herkömmliche Netzwerkinstallation zu verwenden, verbinden Sie das Kat. 5e-Kabel mit der LAN-Buchse am CE790T und mit dem lokalen TCP/IP-Netzwerk.
- 6. Verbinden Sie das eine Ende des mitgelieferten Netzteils mit einer Steckdose und das Netzkabel mit der Stromeingangsbuchse des CE790T.
- 7. Verbinden Sie anschließend auf der Seite des Empfängers die Kabel der Konsolgeräte des Empfängers (Maus, Tastatur, Monitor, Lautsprecher, Mikrofon) mit den entsprechenden Buchsen im Konsolabschnitt des CE790R.

Nota: En una instalación punto a punto, el administrador no tiene que efectuar ninguna configuración de los equipos. En una instalación de red, si sólo hay un equipo conectado a la red local por TCP/IP, el CE790 funcionará con los ajustes de red predeterminados. Si hay varias unidades conectadas a la red local por TCP/IP, a cada una se le debe asignar una dirección IP única.

- 2. Insérez les connecteurs appropriés du câble USB KVM fourni avec l'appareil dans les ports
- correspondants de la section KVM située à l'avant du transmetteur CE790T. 3. Insérez les connecteurs de l'autre extrémité du câble USB KVM dans les ports correspondants de l'ordinateur. Chaque connecteur comporte une icône permettant de le distinguer facilement. Remarque : si vous combinez le système CE790 avec un commutateur KVM, insérez les connecteurs de l'autre extrémité du câble USB KVM dans les ports correspondants du commutateur KVM.
- 8. a. En configuration point à point, branchez l'autre extrémité du câble de Catégorie 5e sur le port LAN du CE790R (situé à l'arrière de l'appareil).
- b. En configuration réseau, connectez le port LAN du CE790R au LAN TCP/IP à l'aide d'un câble de Catégorie 5e.
- 9. Branchez le deuxième adaptateur secteur fourni sur une prise de courant et sur la prise d'alimentation du récepteur CE790R.
- 10. En configuration réseau uniquement : Utilisez le menu OSD (affichage à l'écran) pour configurer les paramètres réseau des appareils CE790T et CE790R. Répétez chaque étape pour chaque système CE790 à installer sur le réseau local TCP/IP.

Apague todos los dispositivos que vaya a conectar. Véase los diagramas de instalación siguientes y efectúe los pasos listados a continuación:

- 1. En el lado del transmisor, conecte los cables de los dispositivos de consola (ratón, teclado, monitor, micrófono y altavoces) a los puertos correspondientes de la sección de consola situada en el panel posterior del transmisor CE790T. Cada puerto viene marcado con un icono correspondiente.
- 2. Inserte los conectores del cable USB KVM incluido en los puertos correspondientes de la sección KVM situada en el panel frontal del transmisor CE790T.
- 3. Inserte los conectores del otro extremo del cable USB KVM en los puertos correspondientes del ordenador. Cada conector viene marcado con un icono correspondiente.
- Nota: si combina el CE790 con un conmutador KVM, inserte los conectores del otro extremo del cable USB KVM en los puertos correspondientes del conmutador KVM.

4. Para controlar dispositivos serie, conecte el puerto serie RS-232 del transmisor a un puerto serie del ordenador.

- 5. a. Si va a emplear una instalación punto a punto, conecte un extremo del cable de Cat. 5e al puerto LAN del CE790T (ubicado en el panel posterior de la unidad).
- b. Si va a emplear una instalación de red, conecte el puerto LAN a la red local TCP/IP a través de un cable de Cat. 5e.
- 6. Conecte uno de los adaptadores de alimentación incluidos a una toma eléctrica y el cable de alimentación del adaptador a la entrada de alimentación de la unidad CE790T.

7. A continuación, en el lado del receptor, conecte los cables de los dispositivos de consola del receptor (ratón, teclado, monitor, altavoces y micrófono) a los puertos de consola correspondientes del CE790R.

 b. For a networked configuration, use a Cat 5e to connect the CE790R's LAN port to the TCP/IP LAN.

9. Plug the second power adapter (supplied with this package) into an AC source; plug the adapter's power cable into the CE790R's Power Jack.

The On Screen Display (OSD) is a keyboard-driven menu-based method to handle control and configuration operations. Both the CE790T transmitter and the CE790R receiver units have OSDs. All procedures start from the OSD main screen. To invoke the OSD, either press the OSD pushbutton on the front of the unit, or tap the Scroll Lock key twice.

Note: You can change the OSD invocation hotkey to the left or right [Ctrl] keys. The Ctrl keys must be both left, or both right.

Select the Destination(CE790T) or Source(CE790R) to connect.

## GUI (AP)

The CE790 can be operated remotely via a Graphical User Interface (GUI). Please visit the ATEN website (www.aten.com) to download the CE790 AP.

L'affichage OSD propose un menu permettant de contrôler le système et les opérations de configuration à l'aide du clavier. Le transmetteur CE790T et le récepteur CE790R permettent tous deux un affichage à l'écran. Toutes les procédures s'effectuent à partir du menu principal de l'OSD. Pour invoquer l'OSD, appuyez sur le bouton OSD à l'avant de l'appareil ou appuyez deux fois sur la touche Arrêt défil.

Remarque : Vous pouvez remplacer le raccourci d'invocation de l'OSD par les touches [Ctrl] de gauche ou de droite. Vous devez appuyer deux fois sur la touche Ctrl de gauche ou de droite après avoir attribué le raccourci d'invocation OSD à la touche Ctrl correspondante.

Sélectionnez la Destination (CE790T) ou la Source (CE790R) à se connecter.

## Interface graphique utilisateur (AP)

Le système CE790 peut être commandé à distance par le biais de l'interface graphique utilisateur. Veuillez visiter le site Internet d'ATEN (www.aten.com) pour télécharger l'application destinée au système CE790.

8. a. Um eine Point-to-Point-Installation herzustellen, verbinden Sie das andere Ende des Kat. 5e-Kabels mit der LAN-Buchse (auf der Rückseite) des CE790R.

- b. Um eine herkömmliche Netzwerkinstallation zu verwenden, verbinden Sie das Kat. 5e-Kabel mit der LAN-Buchse am CE790R und mit dem lokalen TCP/IP-Netzwerk. 9. Verbinden Sie das zweite mitgelieferte Netzteil mit einer Steckdose und sein Netzkabel mit der Stromeingangsbuchse des CE790R.
- 10. Nur für Netzwerkinstallationen: Konfigurieren Sie das Netzwerk für den CE790 T und CE790R über das OSD-Menü. Wiederholen Sie die obigen Schritte für jeden CE790, den Sie in Ihrem Netzwerk installieren möchten.

Das OSD-Menü ist ein tastaturgesteuertes Bildschirmmenü, über das Sie das Gerät bedienen und konfigurieren können. Sowohl der Sender CE790T als auch der Empfänger CE790R besitzen ein OSD-Menü. Alle Funktionen werden über das OSD-Menü aufgerufen. Um das OSD-Menü zu öffnen, drücken Sie die entweder die OSD-Taste auf der Vorderseite des Gerätes oder zweimal die Taste Rollen.

Hinweis: Sie können die Tastaturbelegung für die OSD-Hotkey auch auf die linke oder rechte [Strg]-Taste legen. Dann müssen Sie entweder zweimal die linke oder zweimal die rechte Strg-Taste drücken.

### Grafische Benutzeroberfläche (AP)

Sie können den CE790 bequem über die grafische Benutzeroberfläche. Besuchen Sie die ATEN-Webseite (www.aten.com), und laden Sie sich die Anwendung für den CE790 herunter.

- 8. a. Si va a emplear una instalación punto a punto, conecte el otro extremo del cable de Cat. 5e al puerto LAN del CE790R (ubicado en el panel posterior de la unidad). b. Si va a emplear una instalación de red, conecte el puerto LAN del CE790R a la red local TCP/IP a través de un cable de Cat. 5e.
- 9. Conecte el segundo adaptador de alimentación incluido a una toma eléctrica y el cable del adaptador a la entrada de alimentación de la unidad remota CE790R.
- 10. Sólo para una instalación en red: configure los ajustes de red para las unidades CE790T y CE790R a través del menú OSD. Repita estos pasos para cada sistema CE790 que desee instalar en su red local TCP/IP.

El menú OSD en pantalla sirve para controlar las funciones y configurar el sistema a través de un menú. Tanto el transmisor CE790T como el receptor CE790R incorporan un menú OSD. Todos los procedimientos tienen su origen en el menú principal del OSD. Para invocar la pantalla principal del OSD, o bien pulse la tecla OSD en el panel anterior del equipo o bien pulse dos veces la tecla BloqDespl.

Seleccione el Destino (CE790T) o el Origen (CE790R) al que desee conectarse.

Interfaz gráfica (AP)

Puede manejar el CE790 confortablemente de forma remota a través de la interfaz gráfica. Visite la página Web de ATEN (www.aten.com) para descargarse la aplicación para el CE790.

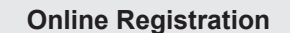

**International:** http://support.aten.com

**North America:** http://www.aten-usa.com/product\_ registration

**Technical Phone Support**

**International:**  886-2-86926959

**North America:** 1-888-999-ATEN Ext: 4988

**United Kingdom:** 44-8-4481-58923

The following contains information that relates to China:

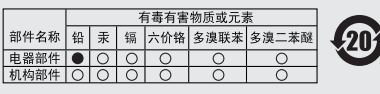

〇: 表示该有毒有害物质在该部件所有均质材料中的含量均在SJ/T つ: ☆☆☆★★★★★★★★★★★★★★★★★★★★★★★★★★★★★★<br>11363-2006规定的限量要求之下。<br>●: 表示符合欧盟的豁免条款,但该有毒有害物质至少在该部件的

某一均质材料中的含量超出SJ/T 11363-2006的限量要求。 x: 表示该有毒有害物质至少在该部件的某一均质材料中的含量超 出SJ/T 11363-2006的限量要求。

All information, documentation, and specifications contained in this media are subject to change without prior notification by the manufacturer. Please visit our website to find the most up to date version.

## CE790 Digital KVM Extender - Guida rapida

#### CE790 デジタルKVMエクステンダー クイックスタートガイド

CE790 디지털KVM 연장기 빠른 시작 가이드

#### CE790數位KVM訊號延長器快速安裝卡

## Requisiti

#### Console

• un monitor VGA, SVGA SXGA, UXGA o Multisync, con la più alta risoluzione fra quelle utilizzate dai computer dell'installazione • Una tastiera USB • Un mouse USB

#### **Computer**

Su ogni computer da collegare al sistema deve essere installato il seguente equipaggiamento: • una scheda VGA, SVGA, SXGA, UXGA o Multisync • Host Controller USB e porta USB di tipo A

#### Cavi

• Al fine di migliorare l'integrità del segnale e di semplificare il layout, si consiglia di utilizzare il cavo personalizzato di alta qualità USB KVM accluso alla confezione.

#### Hardware <sup>O</sup>

CE790T (trasmettitore) - Lato anteriore

1. Sezione della porta KVM 4. Pulsante di selezione 2. Porta seriale RS-232 5. LED 3. Pulsante OSD

• 一組 VGA, SVGA, SXGA, UXGA, 或 multisync 的顯示器,該顯示器可支援安裝架 構下任何電腦使用的最高解析度 • 一組USB鍵盤 • 一組USB滑鼠

### 必要ハードウェア環境

コンソール ·表示する解像度に適したVGA、SVGA、SXGA、マルチシンクモニター • USBキーボード • USBマウス

## コンピューター

• VGA、SVGA、SXGA、マルチシンクビデオ表示が可能なビデオカード • USBホストコントローラーおよびUSBタイプAポート

ケーブル • 信号品質を保つために、製品に同梱されているUSB KVMケーブルをお使いください。

## ハードウェア概要 の

## CE790T(トランスミッター)フロントビュー

1. KVMポートセクション 4. 選択プッシュボタン 2. RS-232シリアルポート 5. LED 3. OSDプッシュボタン

요구 사항

#### 콘솔

• 설비 내에 있는 컴퓨터에서 사용하는 최고해상도를 가진 VGA, SVGA, SXGA, UXGA, 멀티싱크 모니터 • USB 키보드 • A USB 마우스

- 2. Avvitare i supporti per il montaggio sul rack. Nota: Queste viti non vengono fornite. Si consiglia di utilizzare M5 x 12 viti Phillips
- tipo I a croce

#### Installazione di una rete punto-punto <sup>O</sup>

#### 컴퓨터

다음 장치들은 시스템에 연결된 각 컴퓨터에 설치되어 있어야만 합니다. • A VGA, SVGA, SXGA, UXGA, 멀티싱크 카드 • USB 호스트 컨트롤러 및 A 타입 USB 포트

#### 케이블

• 최적의 신호 전송 및 간단한 설치를 위해, 패키지에서 제공하는 고품질 전용 USB KVM 케이블을 사용할 것을 권장합니다.

#### 하드웨어 리뷰 **O**

CE790T (송신기) 전면 1. KVM 포트 부분 4. 선택 버튼 2. RS-232 시리얼 포트 5. LED 3. OSD 선택 버튼

#### CE790数字KVM信号延长器快速安装卡

### 系统需求

#### 控制端

• 一组 VGA, SVGA, SXGA, UXGA, 或 multisync 的显示器, 该显示器可支持 安装架构下任何电脑使用的最高分辨率 · 一组USB键盘 · 一组USB鼠标

#### 电脑

以下配备必须安装于欲连接的各台电脑上: • 一组VGA, SVGA, SXGA, UXGA, 或multisync显示卡 • Type A USB端口

#### 线缆

·为确保最佳的信号整合,我们极力建议您使用本包装内所提供的高质量特制的 USB KVM线缆

## 硬件检视 ⊙ CE790T(发送端)前视图

1. 电脑端口区 4. 选择按键 2. RS-232序列端口 5. LED指示灯 3. OSD按键

## 系統需求

## 控制端

#### 電腦

以下配備必須安裝於欲連接的各台電腦上: • 一組VGA, SVGA,SXGA, UXGA,或multisync顯示卡 • Type A USB連接埠

#### 線材

• 為確保最佳的訊號整合,我們極力推薦您使用本包裝內所提供的高品質特製的 USB KVM線材。

## 硬體檢視 ❹

## CE790T(發送端)前視圖

為提供使用上的便利與彈性,CE790T和CE790R可安裝於機架上。 安裝機架步驟如下: 1. 使用機器安裝配件所附的螺絲,將機架固定片鎖在訊號延長器的上方或下方。

1. 電腦連接埠區 4. 選擇按鍵 2. RS-232序列連接埠 5. LED指示燈 3. OSD按鍵

## CE790T (ricevitore) - Lato anteriore

1. Porta seriale RS-232 2. Pulsante OSD 3. Pulsante di selezione 4. LED

#### CE790T/CE790R - Lato posteriore/Vista laterale

1. Presa d'alimentazione 2. Porte audio 3. Porta LAN 4. Porte di collegamento alla console 5. Terminale di messa a terra (vista laterale)

### Installazione dell'hardware

#### Montaggio in rack

Per una maggiore comodità e flessibilità, il CE790T e il CE790R possono essere montati in rack. Per montare in rack il dispositivo, procedere come segue: 1. Utilizzando le viti fornite con il kit di montaggio in rack, avvitare le staffe sopra o sotto

al dispositivo.

#### CE790R(レシーバー)フロントビュー 1. RS-232シリアルポート

2. OSDプッシュボタン 3. 選択プッシュボタン 4. LED

#### CE790T/CE790Rリアビュー/サイドビュー

1. 電源ジャック 2. オーディオポート 3. LANポート 4. コンソールポート 5. グランドターミナル(サイドビュー)

## ハードウェアセットアップ ラックマウント

#### CE790T/CE790Rはシステムラックにマウントすることができます。ラックマウントを 行う場合は下記の手順に従ってください:

1. 製品同梱のラックマウントキットを使用して、ラックマウントブラケットを製品の上面 または底面に取り付けてください 2. ブラケットをシステムラックの任意の位置に取り付けてください。

#### ポイント・トゥー・ポイント/ネットワークセットアップ ☺ (ユニットを直接LANケーブルで接続する)

注意: ブラケットをシステムラックに取り付けるためのネジは同梱されておりません。お

使いのラックに適したネジを別途ご用意ください。

## CE790R (수신기) 전면

## 간편한 네트워크 설치 **©**

#### 1. RS-232 시리얼 포트 2. OSD 선택 버튼 3. 선택 버튼 4. LED

## CE790T/CE790R 후면/측면

1. 전원 잭 2. 오디오 포트 3. LAN 포트 4. 콘솔 포트 5. 접지 터미널(측면)

#### 하드웨어 설치

#### Rack 마운트

1. RS-232序列端口 2. OSD按键 3. 选择按键

CE790R(接收端)前视图

1. 电源插孔 2. 音讯端口 3. LAN端口

4. 控制端端口

硬件安装

5. 接地端口(侧视图)

4. LED指示灯

간편하고 손쉬운 설치를 위해, CE790T와 CE790R는 시스템 rack에 마운트 시킬 수 있습니다. 유닛을 rack에 마운트 하려면 다음을 수행하십시오. 1. Rack 마운트 키트에서 제공하는 나사를 사용하여 유닛의 위와 아래에 브라켓을 고정하십시오. 2. 브라켓을 rack 위에 나사로 고정하십시오. 주의: 이 나사는 제공되지 않습니다. M5 x 12 Phillips I 타입 십자형을 권장합니다.

# CE790R(接收端)前視圖

1. RS-232序列連接埠 2. OSD按鍵

3. 選擇按鍵 4. LED指示燈

#### CE790T/CE790R背視圖/側視圖

1. 電源插孔

#### 机架安装 为提供使用上的便利与弹性, CE790T和CE790R可安装于机架上。 安装机架步骤如下

CE790T/CE790R后视图/侧视图

1. 使用机器安装配件所附的螺丝, 将机架固定片锁在信号延长器的上方或下方。 2. 再将机架固定片锁在机架上任何方便的位置。 注意: 包装内并没有提供螺丝。我们建议使用M5 x 12 Phillips嵌壁式的螺丝。

2. 音訊連接埠 3. LAN連接埠 4. 控制端連接埠 5. 接地埠(側視圖)

# 硬體安裝

## 機架安裝

- 2. 再將機架固定片鎖在機架上任何方便的位置。
- 
- 注意: 包裝內並沒有提供螺絲。我們建議使用M5 x 12 Phillips嵌壁式的螺絲。

www.aten.com サポートお問合せ窓口:+81-3-5615-5811

- 1日로 구흥하라하고.<br>- 1. 송신기 쪽에서는, 콘솔 장치(마우스, 키보드, 모니터, 마이크로폰, 스피커)의 케이블을 CE790T 송신기 후면에 있는 콘솔 부분에 있는 각 장치에 맞는 적절한 포트에 연결하십시오. 각 포트는 그 장치를 가리키는 아이콘으로 표시되어 있습니다.
- 2. 유닛에서 제공하는 USB KVM 케이블의 커넥터를 CE790T 송신기의 전면에 있는 KVM 부분에 있는 적절한 포트에 연결하십시오.
- 3. USB KVM 케이블의 다른 한쪽 커넥터를 컴퓨터의 적절한 포트에 연결하십시오. 각 포트는 그 장치를 가리키는 아이콘으로 표시되어 있습니다.
- 주의: 사용자가 KVM 스위치를 CE790에 연결하려는 경우, USB KVM 케이블의 다른 한쪽 커넥터를 KVM 스위치의 적절한 포트에 연결하십시오.
- 4. 시리얼 장치의 제어를 위해서 송신기에 있는 RS-232 시리얼 포트를 컴퓨터에 있는 시리얼 포트에 연결하십시오.
- 5. a.point-to-point 설정을 위해서, Cat 5e 케이블의 한쪽 끝 커넥터를 CE790T의 LAN 포트(유닛 후면)에 연결하십시오.
- b.네트워크 설정을 위해, Cat 5e를 사용하여 CE790T의 LAN 포트를 TCP/IP LAN에 연결하십시오.
- 6. 전원 어댑터(패키지에서 제공) 중 1개를 AC 전원에 연결하고, 어댑터의 전원 케이블을 CE790T의 전원 잭에 연결하십시오.
- 7. 그 후, 수신기 쪽에서는, 수신기 콘솔 장치(마우스, 키보드, 모니터, 마이크로폰, 스피커)의 케이블을 CE790R의 콘솔 부분에 있는 각 장치에 맞는 적절한 포트에 연결하십시오.

#### 设定点对点/网络安装**⊙**

設定點對點/網路安裝 9

Nota: In una configurazione punto-punto non è necessaria l'impostazione dell'administrator. Inuna installazione in rete, se un solo sistema è collegato alla LAN TCP/IP, il CE790 funzionerà con le impostazioni di rete predefinite di fabbrica. Se sulla LAN sono presenti più dispositivi, essi dovranno essere configurati con indirizzi IP singoli.

b. 網路設定,使用Cat 5e線材連接CE790T的區域網路連接埠至TCP/IP區域網路。 6. 將電源變壓器插至AC電源(包裝內所提供的);再將轉接器的電源線連接至CE790T的

b. 網路設定,使用Cat 5e線材連接CE790R的區域網路連接埠至TCP/IP 區域網路

7. 下一步,在接收端位置,將線材從接收控制端裝置(滑鼠,鍵盤,螢幕,喇叭,

8. a. 點對點設定,將Cat 5e線材另一端連接至CE790R的區域網路連接埠上

4. 使用序列裝置時,將發送端的序列連接埠連接至電腦的RS-232序列連接埠。 5. a. 點對點設定,將Cat 5e線材一端連接至CE790T的區域網路連接埠上

#### 8. a. Per una configurazione punto-punto, collegare l'altra estremità del cavo Cat 5e alla porta LAN del CE790R (sul retro del dispositivo). b. Per una configurazione in rete, utilizzare un cavo Cat 5e per collegare la porta LAN de

Accertarsi che tutti i dispositivi che si desidera collegare siano spenti. Fare riferimento all'illustrazione per l'installazione:

## **Funzionamento @** Aprire l'OSD

- 1. Sul trasmettitore, inserire i cavi dei dispositivi della console (mouse, tastiera, monitor, microfono, altoparlanti) nelle rispettive porte sulla sezione della console posta sul lato posteriore del trasmettitore CE790T. Ogni porta è contrassegnata da un'icona.
- 2. Inserire i connettori appropriati del cavo USB KVM fornito con questa unità nelle porte sulla sezione KVM posta sul lato anteriore del trasmettitore CE790T.
- 3. Inserire i connettori posti sull'altra estremità del cavo USB KVM nelle relative porte del computer. Ogni connettore è contrassegnato da un'icona appropriata che lo identifica.
- Nota: Nel caso in cui si stia collegando il CE790 a uno switch KVM, connettere l'altra estremità del cavo USB KVM nelle relative porte dello switch KVM. 4. Per controllare dispositivi seriali, collegare la porta seriale RS-232 sul trasmettitore a una porta
- seriale del computer
- 5. a. Per una configurazione punto-punto, collegare un'estremità di un cavo Cat 5e alla porta LAN del CE790T (sul retro del dispositivo).
- b. Per una configurazione in rete, utilizzare un cavo Cat 5e per collegare la porta LAN del CE790T alla LAN TCP/IP.
- 6. Inserire uno degli alimentatori (in dotazione) in una presa di corrente CA, quindi inserire il cavo dell'alimentatore nella presa d'alimentazione del CE790T.
- 7. Sul ricevitore, inserire i cavi dei dispositivi della console del ricevitore (mouse, tastiera, monitor, microfono, altoparlanti) nelle rispettive porte sulla sezione della console del CE790R.

オンスクリーンディスプレイ (OSD) はテキストベースの設定メニューで、CE790Tおよ びCE790Rのそれぞれが独立したOSDを持っています。OSDメインスクリーンからすべて の操作を開始します。OSDを呼び出すには、製品フロントパネルのOSDボタンまたはコン ソールキーボードで[Scroll Lock]キーを2度押しします。 注意:キーボードによるOSD呼び出しを[Ctrl]キーに変更することも可能です。

## 동작  $\boldsymbol{\Theta}$ OSD 실행

注意: ポイント-トゥ-ポイント接続の場合、管理者設定は不要です。CE790を導入する TCP/IPネットワークにCE790システムが1セットしか存在しない場合は、工場出荷時設 定で使用可能です。ネットワークに複数のCE790システムが存在する場合は、ユニーク なIPアドレスを設定する必要があります。

接続する全てのデバイスの電源がOFFになっていることを確認してください。 セットアップは下記の手順に従ってください:

- 1. 最初にトランスミッター側のセットアップを行います。コンソールとして使用するデバ イス(キーボード、マウス、ディスプレイ、マイク、スピーカー)をCE790Tリア側の ポートに接続してください。それぞれのポートには接続するデバイスのアイコン表示が されています。
- 2. 製品に同梱されているUSB KVMケーブルをCE790Tに接続してください。
- 3. USB KVMケーブルをコンピューターに接続してください。
- 注意:CE790をKVMスイッチと接続する場合は、KVMスイッチのコンソール側ポートに 接続してください。
- 4. シリアルデバイスを接続する場合は、RS-232ポートを使用してください。
- 5. a.ポイント-トゥ-ポイント接続の場合、LANケーブルをCE790Tに接続してください。 b.ネットワーク接続をする場合は、LANケーブルを使用してCE790TをTCP/IPネット
- ワークに接続してください。 6. 同梱されている電源アダプターのひとつをCE790Tに接続してください。
- 7. 次にレシーバー側のセットアップを行います。コンソールとして使用するデバイス(キ
- ーボード、マウス、ディスプレイ、マイク、スピーカー)をCE790Rリア側のポートに 接続してください。それぞれのポートには接続するデバイスのアイコン表示がされてい ます。

주의: point-to-point 설정에서는 유닛의 관리자 설치가 필요하지 않습니다. 네트워크 설비에 1개의 시스템만이 TCP/IP LAN에 연결되어 있다면, CE790은 미리 설정된 공장 초기 네트워크 설정으로 동작할 것입니다. TCP/IP LAN에 여러 유닛이 연결되어 있다면, 각 유닛만의 IP 주소를 설정해 주어야 합니다.

연결되어 있는 모든 장치들의 전원이 꺼져 있는지 확인하십시오. 설비 그림을 참조하여 다음을 수행하십시오.

注意: 在點對點設定中,並不需要設定管理者。在網路安裝過程中,如果僅有一個系 統連接至TCP/IP區域網路,CE790將會使用預設出廠的網路設定。如果多TCP/IP區

域網路上有多台裝置,這些裝置皆需要有專用的IP。

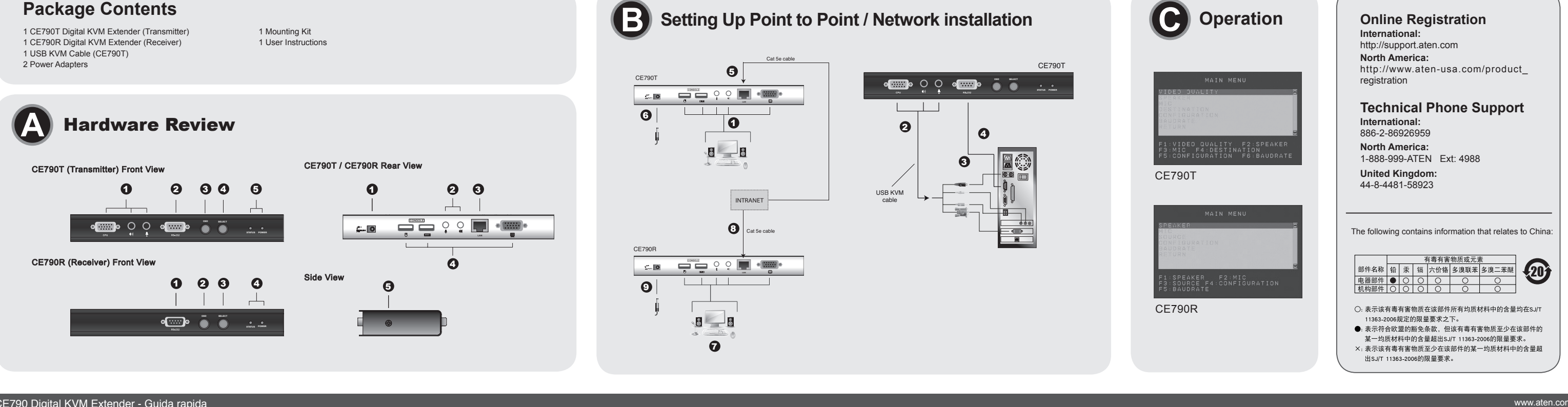

請確認您將連結的所有設備之電源皆已經關閉。安裝步驟對照連線圖如下: 1. 在發收端位置,將線材從控制端裝置(滑鼠,鍵盤,螢幕,喇叭,麥克風) 插至 CE790T發送端後方控制端區塊的連接埠上。每一連接埠均有清楚的圖示以為

標識。

2. 包裝內所附的USB KVM線材連接至CE790T發送端前方KVM區塊的連接埠上。 3. 將USB KVM 線材另一端接到電腦相對應的連接埠上。每一連接頭均有清楚的圖示

注意: 若與多電腦切換器搭配, USB 線材的一端則可連接到對應多電腦切換器的

以為標識。

連接埠。

(位於裝置的背板)。

電源孔。

麥克風),插至CE790R的控制端區塊連接埠上。

注意: 在点对点设定中, 并不需要设定管理者。在网络安装过程中, 如果仅有一个系统连 接至TCP/IP局域网络, CE790将会使用默认出厂的网络设定。如果多TCP/IP局域网络 上有多台设备,这些设备皆需要有专用的IP。

请确认您将连接的所有设备之电源皆已经关闭。安装步骤对照联机图如下:

1. 在发收端位置, 将线缆从控制端设备(鼠标, 键盘, 显示器, 扬声器, 麦克风)插至 CE790T发送端后方控制端区块的端口上。每一端口均有清楚的图示以为标识。 2. 包装内所附的USB KVM线缆连接至CE790T发送端前方KVM区块的端口上。 3. 将USB KVM 线缆另一端接到电脑相对应的端口上。每一连接头均有清楚的图示

以为标识。 注意: 若与多电脑切换器搭配, USB 线缆的一端则可连接到对应多电脑切换器的 端口。

4. 使用序列设备时, 将发送端的序列端口连接至电脑的RS-232序列端口。 5. a. 点对点设定, 将Cat 5e线缆一端连接至CE790T的局域网络端口上

- (位于设备的背板) b. 网络设定, 使用Cat 5e线缆连接CE790T的局域网络端口至TCP/IP局域网络。
- 6. 将电源变压器插至AC电源(包装内所提供的);再将模块的电源线连接至CE790T 的电源孔。
- 7. 下一步, 在接收端位置, 将线缆从接收控制端设备(鼠标, 键盘, 显示器, 扬声器 麦克风), 插至CE790R的控制端区块端口上。
- 8. a. 点对点设定, 将Cat 5e线缆另一端连接至CE790R的局域网络端口上 (位于设备的背板)。
- b. 网络设定, 使用Cat 5e线缆连接CE790R的局域网络端口至TCP/IP局域网络。

(位於裝置的背板)。

- CE790R alla LAN TCP/IP.
- 9. Inserire il secondo alimentatore (in dotazione) in una presa di corrente CA, quindi inserire il cavo dell'alimentatore nella presa d'alimentazione del CE790R.
- 10. Solo per la configurazione in rete: Utilizzare l'OSD per configurare le impostazioni di rete per i dispositivi CE790T e CE790R. Ripetere questi passi per ogni sistema CE790 da installare sulla LAN TCP/IP.

L'OSD (On Screen Display) è un metodo di utilizzo dei comandi del computer e delle operazioni di configurazione tramite menu e tastiera. Sia il trasmettitore sia il ricevitore CE790 sono dotati di OSD. Tutte le procedure partono dalla schermata principale OSD. Per aprire l'OSD, premere il tasto OSD sul lato anteriore del dispositivo o due volte il tasto [Bloc Scorr].

Nota: È possibile cambiare il tasto rapido di apertura dell'OSD con i tasti [CTRL] sinistra o destra. I tasti [Ctrl]devono essere o entrambi sinistra o entrambi destra.

Selezionare la destinazione (CE790T) o la fonte (CE790R) da collegare.

#### Interfaccia grafica per l'utente (AP)

Il CE790 può essere fatto funzionare da remoto tramite l'interfaccia grafica per l'utente (GUI). Sul sito web di ATEN (www.aten.com) è possibile scaricare il CE790 AP.

- 8. a.ポイント-トゥ-ポイント接続の場合、CE790Tに接続したLANケーブルの別の一 端をCE790Rに接続してください。
- b.ネットワーク接続をする場合は、LANケーブルを使用してCE790RをTCP/IPネ ットワークに接続してください。
- 9. 同梱されているもうひとつの電源アダプターをCE790Rに接続してください。 10.ネットワーク接続の場合のみ:OSDメニューからCE790T/CE790Rのネットワー

 ク設定を行ってください。ネットワークに接続されているすべてのCE790システ ムの設定が完了したらセットアップ終了です。

# 操作方法 **G**

#### OSDを呼び出す

送信先(CE790)または送信元(CE790R)を選択します。

#### GUI (AP)

CE790はグラフィカルユーザーインターフェース(GUI)を使ってリモートから操作すること ができます。CE790アプリケーションは弊社Webサイト(www.aten.com)からダウンロー ドしてください。

8. a.point-to-point 설정을 위해서, Cat 5e 케이블의 한쪽 끝 커넥터를 CE790R의 LAN 포트(유닛 후면)에 연결하십시오.

 b.네트워크 설정을 위해, Cat 5e를 사용하여 CE790R의 LAN 포트를 TCP/IP LAN에 연결하십시오.

- 9. 2번째 전원 어댑터(패키지에서 제공)를 AC 전원에 연결하고, 어댑터의 전원 케이블을 CE790R의 전원 잭에 연결하십시오.
- 10.네트워크 설정만을 위해서는, OSD를 사용하여 CE790T와 CE790R 유닛의 네트워크 설정값을 설정하십시오. TCP/IP LAN에 설치하고자 하는 모든 CE790에 위와 같은 과정을 반복하십시오.

OSD(On Screen Display)는 키보드로 동작하는 메뉴 기반 방식으로 동작을 제어 및 설정합니다. CE790T 송신기와 CE790R 수신기 유닛은 OSD 방식으로 동작합니다. 모든 실행 과정은 OSD 메인 화면에서 시작합니다. OSD를 실행하려면, 유닛의 전면에 있는 OSD 선택 버튼을 누르거나, Scroll Lock 키를 두 번 누릅니다. 주의: 왼쪽 혹은 오른쪽 [Ctrl] 키로 OSD 실행 핫키를 변경할 수 있습니다. Ctrl 키는 반드시 왼쪽이나 오른쪽을 두 번 눌러야 합니다.

종착점(CE790T)이나 연결할 시작점(CE790R)을 선택하십시오.

#### GUI (AP)

CE790은 그래픽 사용자 인터페이스를 통한 원격 작동이 가능합니다. 에이텐 홈페이지 (www.aten.com)에서 CE790 AP를 다운받으세요.

#### www.aten.com 电话支持: 010-5255-0110

9. 将第二个电源变压器插至AC电源(包装内所提供的);再将模块的电源线插至 CE790R的电源孔。 10.只限网络设定使用:使用OSD设定CE790T和CE790R的网络设定。 安装每台CE790于TCP/IP局域网络时,请重复这些步骤。

## 操作方法 日 启动OSD(屏幕选单)

屏幕选单(OSD)是以键盘为基础的方法处理KVM信号延长器的控制和设定操作。 CE790T发送端和CE790R接收端设备皆有OSD功能。所有的操作程序乃从启动屏幕 选单功能(OSD)开始。启动OSD时,按下前方面板的OSD按键, 或者按下Scroll Lock 键两次 注意:可以将OSD启动热键更换成左边或右边的[Ctrl]键。Ctrl启动热键必须都为左边或 都为右边。

接下来选择连接CE790T的目的端(Destination)或CE790R的 来源端(Source)

### GUI (应用程序)

CE790能通过GUI远程操控。请至ATEN网站(www.aten.com) 下载CE790的应用程序。

#### www.aten.com 技術服務專線: 02-8692-6959

- 9. 將第二個電源變壓器插至AC電源(包裝內所提供的);再將轉接器的電源線插至 CE790R的電源孔。
- 10.只限網路設定使用:使用OSD設定CE790T和CE790R的網路設定。 安裝每台CE790於TCP/IP區域網路時, 請重覆這些步驟。

# 操作方法 **G**

#### 啟動OSD(螢幕選單)

螢幕選單(OSD)是以鍵盤為基礎的方法處理KVM訊號延長器的控制和設定操作。 CE790T發送端和CE790R接收端裝置皆有OSD功能。所有的操作程序乃從啟動螢幕選 單功能(OSD)開始。啟動OSD時,按下前方面板的OSD按鍵,或者按下Scroll Lock鍵 二次。

注意:可以將OSD啟動熱鍵更換成左邊或右邊的[Ctrl]鍵。Ctrl啟動熱鍵必須都為左邊或 都為右邊。

接下來選擇連接CE790T的目的端(Destination) 或CE790R的來源端(Source)

#### GUI (應用程式)

CE790能透過GUI操控遠端。請至ATEN網站(www.aten.com) 下載CE790的應用程式。